# **Des pages de Man, en couleur !**

- Objet : Des pages de Man en couleur
- Niveau requis : [débutant,](http://debian-facile.org/tag:debutant?do=showtag&tag=d%C3%A9butant) [avisé](http://debian-facile.org/tag:avise?do=showtag&tag=avis%C3%A9)
- Commentaires : Mettre un peu de gaieté dans le déchiffrage de man
- Débutant, à savoir : [Utiliser GNU/Linux en ligne de commande, tout commence là !](http://debian-facile.org/doc:systeme:commandes:le_debianiste_qui_papillonne)
- Suivi :
	- Création par *Streddec* le 14/02/2008
	- ∘ Testé par **&**arpinux le 04/05/2023
- Commentaires sur le forum :  $C$ 'est ici<sup>[1\)](#page--1-0)</sup>

## **Présentation**

Petite astuce pour vous faciliter la lecture des pages de man (parfois très TRÈS longues )

Par défaut, les pages de man sont lues par [less,](http://debian-facile.org/doc:editeurs:less) la lecture est austère. Pour avoir un peu de gaieté dans le déchiffrage de man, il vous suffit d'installer comme pager: [most](http://debian-facile.org/doc:editeurs:most) et de le déclarer comme pager par défaut pour votre compte.

## **Installation de most**

Faisons simple  $\bigcirc$ 

apt update && apt install most

#### **Declaration de most comme pager par défaut pour votre utilisateur**

Déclarez le avec votre éditeur favori dans ~/.bashrc

\$EDITOR ~/.bashrc

Ajoutez y la ligne suivante:

export PAGER=most

Délogguez/Relogguez vous

## **Le résultat**

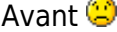

 $\pmb{\times}$ 

Après<sup>1</sup>

 $\pmb{\times}$ 

# **Une Alternative**

Vous pouvez plus simplement copier-coller la fonction suivante à la fin de votre fichier  $\sim$ /. bashrc

#### [ajout](http://debian-facile.org/_export/code/doc:systeme:most:man-en-couleur?codeblock=3)

```
man() {
     env \setminusLESS TERMCAP_mb=$'\E[01;31m' \
     LESS TERMCAP md=$'\E[01;38;5;74m' \ LESS_TERMCAP_me=$'\E[0m' \
     LESS TERMCAP se=$'\E[0m' \
     LESS TERMCAP so=$'\E[1;44;33m' \
     LESS TERMCAP ue=$'\E[0m' \
     LESS TERMCAP us=$'\E[04:38:5:146m' \
      man "$@"
}
```
Et vous pourriez même y rajouter un peu de documentation par la même occasion.

#### [doc sur couleurs](http://debian-facile.org/_export/code/doc:systeme:most:man-en-couleur?codeblock=4)

```
# foreground backgroung # color
# '\[\033[m\]'# all plain
# '\[\033[30m\]' '\[\033[40m\]'# black
# '\[\033[31m\]' '\[\033[41m\]'# red
# '\[\033[32m\]' '\[\033[42m\]'# green
# '\[\033[33m\]' '\[\033[43m\]'# yellow
# '\[\033[34m\]' '\[\033[44m\]'# blue
# '\[\033[35m\]' '\[\033[45m\]'# purple
# '\[\033[36m\]' '\[\033[46m\]'# cyan
# '\[\033[37m\]' '\[\033[47m\]'# white
# md begin blinking
# mb begin bold
# me end mode
# se end standout-mode
```
# so begin standout-mode - info box

- # ue end underline
- # us begin underline

#### [1\)](#page--1-0)

N'hésitez pas à y faire part de vos remarques, succès, améliorations ou échecs !

From: <http://debian-facile.org/> - **Documentation - Wiki**

Permanent link: **<http://debian-facile.org/doc:systeme:most:man-en-couleur>**

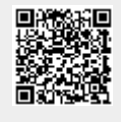

Last update: **04/05/2023 01:23**